# CA Application Performance Management

# for IBM WebSphere Application Server for z/OS 指南 版本 9.5

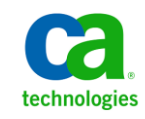

本文档包括内嵌帮助系统和以电子形式分发的材料(以下简称"文档"),其仅供参考,CA 随时可对其进行更改或 撤销。

未经 CA 事先书面同意,不得擅自复制、转让、翻印、透露、修改或转录本文档的全部或部分内容。本文档属于 CA 的 机密和专有信息,不得擅自透露,或除以下协议中所允许的用途,不得用于其他任何用途:(i) 您与 CA 之间关于使用 与本文档相关的 CA 软件的单独协议;或者 (ii) 您与 CA 之间单独的保密协议。

尽管有上述规定,但如果您为本文档中所指的软件产品的授权用户,则您可打印或提供合理数量的本文档副本,供 您及您的雇员内部用于与该软件相关的用途,前提是所有 CA 版权声明和标识必须附在每一份副本上。

打印或提供本文档副本的权利仅限于此类软件所适用的许可协议的有效期内。如果该许可因任何原因而终止,您应 负责向 CA 书面证明已将本文档的所有副本和部分副本已退还给 CA 或被销毁。

在所适用的法律允许的范围内, CA 按照"现状"提供本文档, 不附带任何保证, 包括但不限于商品适销性、适用于 特定目的或不侵权的默示保证。CA 在任何情况下对您或其他第三方由于使用本文档所造成的直接或间接的损失或损 害都不负任何责任,包括但不限于利润损失、投资受损、业务中断、信誉损失或数据丢失,即使 CA 已经被提前明确 告知这种损失或损害的可能性。

本文档中涉及的任何软件产品的使用均应遵照有关许可协议的规定且根据本声明中的条款不得以任何方式修改此许 可协议。

本文档由 CA 制作。

仅提供"有限权利"。美国政府使用、复制或透露本系统受 FAR Sections 12.212、52.227-14 和 52.227-19(c)(1) - (2) 以 及 DFARS Section 252.227-7014(b)(3) 的相关条款或其后续条款的限制。

版权所有 © 2013 CA。保留所有权利。此处涉及的所有商标、商品名称、服务标识和徽标均归其各自公司所有。

# CA Technologies 产品引用

本文档涉及以下 CA Technologies 产品和功能:

- CA Application Performance Management (CA APM)
- CA Application Performance Management ChangeDetector (CA APM ChangeDetector)
- CA Application Performance Management ErrorDetector (CA APM ErrorDetector)
- CA Application Performance Management for CA Database Performance (CA APM for CA Database Performance)
- CA Application Performance Management for CA SiteMinder<sup>®</sup> (CA APM for CA SiteMinder®)
- CA Application Performance Management for CA SiteMinder<sup>®</sup> Application Server Agents (CA APM for CA SiteMinder® ASA)
- CA Application Performance Management for IBM CICS Transaction Gateway (CA APM for IBM CICS Transaction Gateway)
- CA Application Performance Management for IBM WebSphere Application Server (CA APM for IBM WebSphere Application Server)
- CA Application Performance Management for IBM WebSphere Distributed Environments (CA APM for IBM WebSphere Distributed Environments)
- CA Application Performance Management for IBM WebSphere MQ (CA APM for IBM WebSphere MQ)
- CA Application Performance Management for IBM WebSphere Portal (CA APM for IBM WebSphere Portal)
- CA Application Performance Management for IBM WebSphere Process Server (CA APM for IBM WebSphere Process Server)
- CA Application Performance Management for IBM z/OS<sup>®</sup> (CA APM for IBM  $z/OS^*$ )
- CA Application Performance Management for Microsoft SharePoint (CA APM for Microsoft SharePoint)
- CA Application Performance Management for Oracle Databases (CA APM for Oracle Databases)
- CA Application Performance Management for Oracle Service Bus (CA APM for Oracle Service Bus)
- CA Application Performance Management for Oracle WebLogic Portal (CA APM for Oracle WebLogic Portal)
- CA Application Performance Management for Oracle WebLogic Server (CA APM for Oracle WebLogic Server)
- CA Application Performance Management for SOA (CA APM for SOA)
- CA Application Performance Management for TIBCO BusinessWorks (CA APM for TIBCO BusinessWorks)
- CA Application Performance Management for TIBCO Enterprise Message Service (CA APM for TIBCO Enterprise Message Service)
- CA Application Performance Management for Web Servers (CA APM for Web Servers)
- CA Application Performance Management for webMethods Broker (CA APM for webMethods Broker)
- CA Application Performance Management for webMethods Integration Server (CA APM for webMethods Integration Server)
- CA Application Performance Management Integration for CA CMDB (CA APM Integration for CA CMDB)
- CA Application Performance Management Integration for CA NSM (CA APM Integration for CA NSM)
- CA Application Performance Management LeakHunter (CA APM LeakHunter)
- CA Application Performance Management Transaction Generator (CA APM TG)
- CA Cross-Enterprise Application Performance Management
- CA Customer Experience Manager (CA CEM)
- CA Embedded Entitlements Manager (CA EEM)
- CA eHealth<sup>®</sup> Performance Manager (CA eHealth)
- CA Insight<sup>™</sup> Database Performance Monitor for DB2 for z/OS®
- CA Introscope<sup>®</sup>
- CA SiteMinder<sup>®</sup>
- CA Spectrum<sup>®</sup> Infrastructure Manager (CA Spectrum)
- CA SYSVIEW® Performance Management (CA SYSVIEW)

联系技术支持

要获取在线技术帮助以及办公地址、主要服务时间和电话号码的完整列 表, 请联系技术支持: <http://www.ca.com/worldwide>。

# 目录

# 第1章: 简介

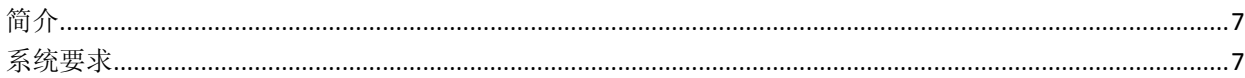

# 第2章: 安装扩展

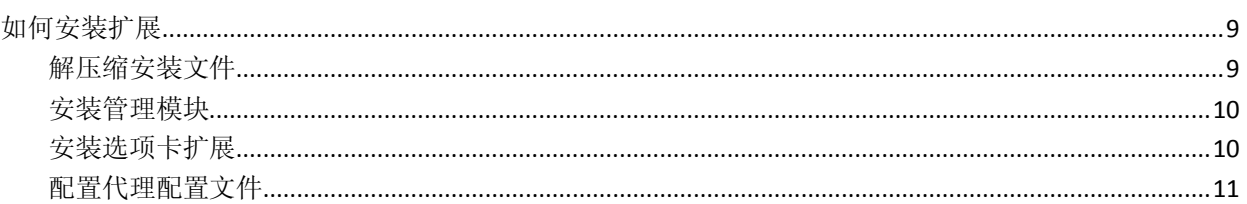

# 第3章: 伸用扩展

#### 

## 附录A: 度量标准

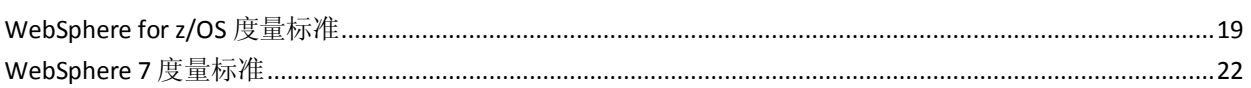

## 附录 B: 常见问题

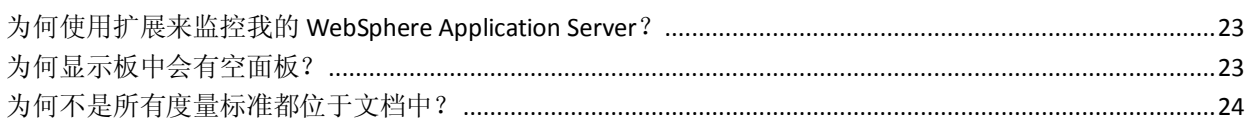

7

9

## 23

19

<span id="page-6-0"></span>第1章: 简介

此部分包含以下主题:

[简介](#page-6-1) (p. 7) [系统要求](#page-6-2) (p. 7)

# <span id="page-6-1"></span>简介

通过扩展, CA Introscope® 管理员可以监控 z/OS 上的 IBM WebSphere Application Server 的运行状况和性能。

扩展使用 .PBD 文件将自定义跟踪器添加到您的 WebSphere .JAR 文件中。 通过预配置显示板和报警,您可以在 WebSphere 环境中监控下列性能度 量标准:

- 系统运行状况
- HTTP 会话对象(特定于 WebSphere 应用程序服务器)
- JDBC 连接池(特定于 WebSphere 应用程序服务器)
- Web 容器(特定于 WebSphere 应用程序服务器)

# <span id="page-6-2"></span>系统要求

有关支持的扩展版本,请参阅《*兼容性指南*》的"APM 扩展"部分。

注意:适用于 **CA Introscope® 9.0.5 --** 扩展的日文版只能与 CA Introscope® 9.0.5 结合使用。

<span id="page-8-0"></span>第2章: 安装扩展

此部分包含以下主题: [如何安装扩展](#page-8-1) (p. 9)

# <span id="page-8-1"></span>如何安装扩展

安装扩展包含以下步骤:

- 1. [解压缩安装文件。](#page-8-2) (p. 9)
- 2. [安装管理模块](#page-9-0) (p. 10)。
- 3. [安装选项卡扩展](#page-9-1) (p. 10)。
- 4. [配置代理配置文件](#page-10-0) (p. 11)。

## <span id="page-8-2"></span>解压缩安装文件

IBM WebSphere for z/OS 扩展包括以下安装包存档:

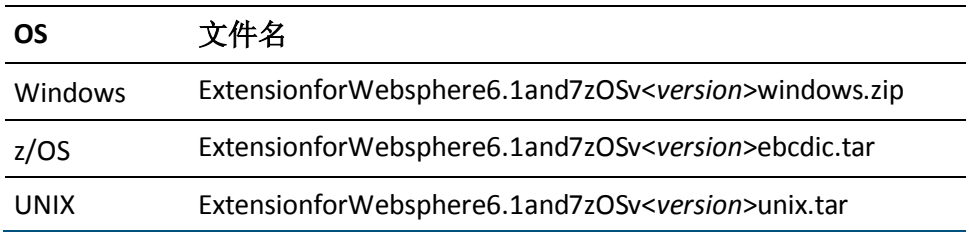

文件名中的 *<version>* 代表 IBM WebSphere for z/OS 扩展的版本。

解压缩适合您的系统的 IBM WebSphere for z/OS 扩展存档。

重要信息!如果使用 FTP ASCII 模式将 .TAR 安装程序或其文件传输到 z/OS 平台上,文件将损坏。

#### 存档中包含下列文件:

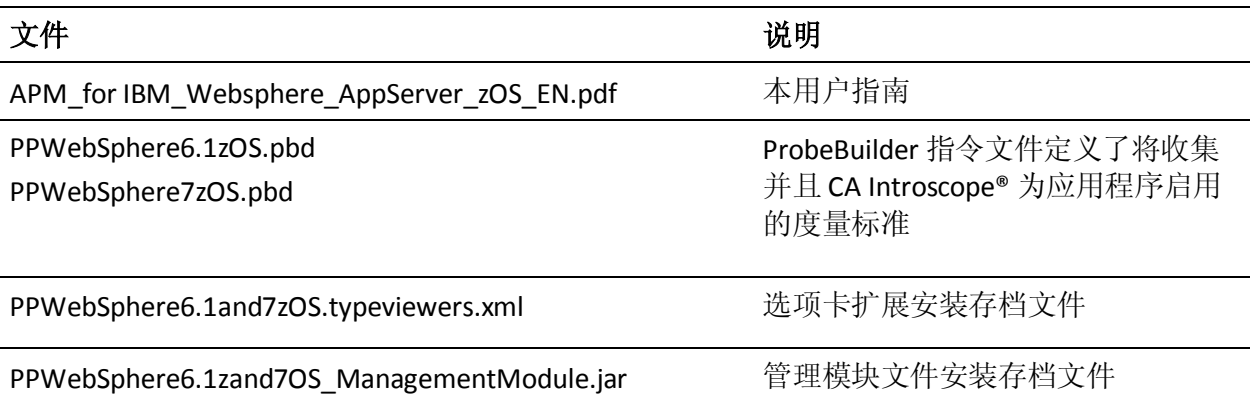

### <span id="page-9-0"></span>安装管理模块

要为 CA Introscope® 提供扩展的监控配置信息,请安装管理模块。

#### 遵循这些步骤**:**

- 1. 关闭企业管理器。
- 2. 将解压缩的安装存档文件 (PPWebSphere6.1and7zOS\_ManagementModule.jar) 复制到企业管理 器管理模块目录中,如下所示: <Introscope home>\config\modules

### <span id="page-9-1"></span>安装选项卡扩展

要支持各种视图,请安装选项卡扩展。

#### 遵循这些步骤**:**

- 1. 确认 xmltv 目录是否存在。如果 xmltv 目录不存在,请创建此目录。
- 2. 将解压缩的安装存档文件 (PPWebSphere6.1and7zOS.typeviewers.xml) 复制到 CA Introscope® 目录: <Introscope 主目录>/ext/xmltv

### <span id="page-10-0"></span>配置代理配置文件

要收集扩展的数据,请配置 CA Introscope® 代理配置文件。

#### 遵循这些步骤**:**

- 1. 停止 WebSphere 服务器。
- 2. 将对应于您的 WebSphere 版本的 .PBD 文件复制到 \wily 目录。例如, PPWebSphere7zOS.pbd 对应于 WebSphere 7.0。
- 3. 将各自的 .PBD 文件名添加到 IntroscopeAgent.profile 文件中的 Introscope.autoprobe.directives 参数中。

示例: Introscope.autoprobe.directives=websphere-typical.pbd, PPWebSphere7zOS.pbd

重要信息!如果您要将 WebSphere 6.1 或 7.0 与 Introscope 8.0 至 9.5 结合使用,请注释掉 websphere-full.pbl 和 websphere-typical.pbl 文件 中的 ws70x.pbd 文件条目。否则,CA Introscope® 将忽略 WebSphere 所 需的重要文件,并且对于 WebSphere 6.1 或 7.0 不显示"WebSphere 管理的 JDBC 连接"度量标准。

4. 重新启动 WebSphere 服务器。

# <span id="page-12-0"></span>第3章: 使用扩展

本章概述了如何使用 IBM WebSphere 扩展。

此部分包含以下主题:

[启动扩展](#page-12-1) (p. 13) [显示板和调查器](#page-13-0) (p. 14) [查看摘要度量标准](#page-16-0) (p. 17)

# <span id="page-12-1"></span>启动扩展

您可以启动扩展并使用它来查看度量标准和显示板。

#### 遵循这些步骤**:**

- 1. 启动 WebSphere。
- 2. 启动企业管理器和 Workstation。
- 3. 登录到 Workstation。
- 4. 导航到调查器窗口。

特定于 WebSphere 服务器的度量标准将显示在 WebSphere 节点下。 将显示扩展收集的多种可能的度量标准。这些度量标准的子集会显示 在您自己的环境中,具体取决于您应用程序使用的 WebSphere 资源。

5. 打开控制台。

此扩展提供了大量预配置的显示板,用于显示 WebSphere 性能度量 标准。这些度量标准的子集会显示在您的环境中,您具体看到的度量 标准取决于您应用程序使用的 WebSphere 资源。

#### <span id="page-12-2"></span>显示板中反映的配置更改

扩展显示板提供有关配置更改影响的实时反馈。要使用 WebSphere 配置 参数在显示板中映射一些度量标准,请使用此部分。WebSphere 配置参 数可以使用 WebSphere 管理控制台进行修改。

注意:使用此表中的信息作为微调 WebSphere 的一般准则。有关进一步 微调您的 WebSphere 环境, 请咨询 CA Technologies 专业服务。

以下项目为显示板图表及关联的度量标准。

#### **JDBC** 连接池响应时间

如果该值大大增加并生成警告或问题(红色)区域,请考虑更改您的 HTTP 服务器 JDBC 连接池的大小。要允许您的 WebSphere 应用程序服 务器处理更多 JDBC 同步请求,请使用 WebSphere 管理控制台。

#### 活动的 **HTTP** 会话

了解您的应用程序服务器正在服务的活动用户会话的数量。要提高吞 吐量,请考虑增加内存或可用的 CPU。

#### 失效的 **HTTP** 合计会话

随着应用程序服务器的用户会话失效(已注销),此图表中会出现增 长。

#### 超时的 **HTTP** 合计会话

随着应用程序服务器的用户会话超时,此图表中会出现增长。

IBM WebSphere for z/OS 扩展为许多显示在显示板中的性能度量标准附 带默认的警告/危险报警阈值。有关根据您的环境自定义这些报警和阈值 的说明,请参阅《*CA APM Workstation* 用户指南》。

## <span id="page-13-0"></span>显示板和调查器

所有扩展显示板都以 WebSphere<版本>开头。此命名方式可将它们与已 在 CA Introscope® 中安装的其他管理模块显示板区分开来。

扩展中的显示板包含可视化要素(报警、图表等),这些可视化要素显 示特定的受监控 WebSphere 性能度量标准。

报警以可视方式表示已超过预定义阈值的度量标准。图表显示随时间变 化的度量标准值。触发警告和危险阈值级别时,会发生报警。

#### <span id="page-13-1"></span>"概览"显示板

"WebSphereX - 概览"显示板是最高级别的显示板,它显示 WebSphere 平台的高级状态。此显示板将 WebSphere 资源分为以下三种主要类别:

- HTTP 会话对象计数
- JDBC 连接池响应时间
- Web 容器服务响应时间

变红的"概览"显示板报警表示,您可以深入查看触发报警的特定度量 标准。屏幕截图下的列表包括显示板图表标签及其相应的 WebSphere 性 能度量标准。

以下项目为显示板图表及关联的度量标准。

#### **HTTP** 会话对象计数

WebSphere|HTTP 会话对象:活动的 HTTP 会话计数

#### **JDBC** 连接池响应时间

WebSphere|管理的 JDBC 连接|连接请求:平均响应时间 (毫秒)

#### **Web** 容器服务响应时间

WebSphere|Web 容器:平均服务请求时间 (毫秒)

"Web 容器服务响应时间"和"平均服务请求时间"表示相同的度 量标准。

### <span id="page-14-0"></span>"HTTP 会话对象"显示板

"HTTP 会话对象"显示板提供关于 HTTP 会话流量和永久性会话的合计 和平均度量标准数据的图形表示。

以下项目为显示板图表及其关联的 WebSphere 性能度量标准。

#### 活动的 **HTTP** 会话

WebSphere|HTTP 会话对象:活动的 HTTP 会话计数

#### **HTTP** 合计会话

WebSphere|HTTP 会话对象:活动的 HTTP 会话合计计数

#### 失效的 **HTTP** 合计会话

WebSphere|HTTP 会话对象:失效的 HTTP 会话合计计数

#### 超时的 **HTTP** 合计会话

WebSphere|HTTP 会话对象:超时的 HTTP 会话合计计数

#### 获取 **JDBC** 连接平均时间

WebSphere|HTTP 会话对象|获取 JDBC 连接:平均响应时间 (毫秒)

#### 持续会话平均时间

WebSphere|HTTP 会话对象|获取 JDBC 连接和持续会话|平均响应时 间 (毫秒)

#### 读取会话平均时间

WebSphere|HTTP 会话对象|获取 JDBC 连接和读取会话|平均响应时 间 (毫秒)

#### 读取缓存命中

WebSphere|永久性 HTTP 会话对象|永久性会话读取缓存:合计计数

#### <span id="page-15-0"></span>"JDBC 连接和 Web 容器"显示板

"JDBC 连接和 Web 容器"显示板提供关于管理的 JDBC 连接资源和 Web 容器的合计和平均度量标准数据的图形表示。

以下项目为显示板图表及其关联的 WebSphere 性能度量标准。

#### 每个时间间隔的 **JDBC** 连接尝试次数

WebSphere|管理的 JDBC 连接|连接请求:每个时间间隔的响应数

#### 使用的 **JDBC** 连接合计计数

WebSphere|管理的 JDBC 连接:打开/关闭的连接合计计数

#### 获取连接平均时间

WebSphere|管理的 JDBC 连接|连接请求:平均响应时间 (毫秒)

#### 关闭连接平均时间

WebSphere|管理的 JDBC 连接|连接关闭:平均响应时间 (毫秒)

#### 服务平均响应时间

WebSphere|Web 容器:平均服务请求时间 (毫秒)

注意: "服务平均响应时间"和"平均服务请求时间"表示相同的度 量标准。

#### 每个时间间隔的服务请求数

WebSphere|Web 容器:每个时间间隔的服务请求数

#### **Servlet** 异常计数

WebSphere|Web 容器:Servlet 异常计数

#### <span id="page-15-1"></span>"线程池"显示板

"线程池"显示板显示两个主要的 WebSphere 内部池的活动。

"已创建线程"度量标准跟踪 WebSphere 在处理期间动态创建的线程 (z/OS 任务控制阻止)的总数。

"已销毁线程"度量标准跟踪 WebSphere 在处理期间动态销毁/释放的 线程(z/OS 任务控制阻止)的总数。

"管理的 JDBC 连接池"显示每个时间间隔的 JDBC 连接请求的数量以及 WebSphere 对数据库做出的聚合请求总数。WebSphere 将内部管理的 JDBC 会话用于处理 HTTP 会话对象(这些对象正使用数据库来保存*购物* 车数据)等。当 WebSphere 正在处理 (EJB) 容器管理的活动(使用数据库 作为后备存储)时,也使用内部管理的 JDBC 会话。

以下项目为显示板图表及其关联的 WebSphere 性能度量标准。

#### **WebSphere** 创建的线程

WebSphere|线程|线程池:线程创建

#### **WebSphere** 销毁的线程

WebSphere|线程|线程池:线程销毁

#### **JDBC** 合计会话

WebSphere|管理的 JDBC 连接:打开/关闭的连接合计计数

# <span id="page-16-0"></span>查看摘要度量标准

要查看摘要度量标准,请在调查器树中选择这些 WebSphere 节点。

扩展将显示摘要度量标准的聚合选项卡:

- HTTP 会话对象
- Web 容器
- **Servlet**

### <span id="page-16-1"></span>查看 HTTP 会话对象

要杳看 WebSphere HTTP 会话对象信息,请在调查器树中选择 "WebSphere HTTP 会话对象"节点。

调查器将显示"HTTP 会话对象"选项卡视图。

"HTTP 会话对象"选项卡视图包括"活动的 HTTP 会话合计计数"选项 卡,其提供下列度量标准的图形表示:

- 活动的 HTTP 会话合计计数
- 每个时间间隔的新 HTTP 会话计数
- 失效的 HTTP 会话合计计数
- 超时 HTTP 会话合计计数

#### <span id="page-17-0"></span>查看 Web 容器

要查看 Web 容器信息, 请在调查器树中选择"WebSphere Web 容器"节 点。

调查器将显示"Web 容器"选项卡视图。

"Web 容器"选项卡视图包括"聚合请求图形摘要"选项卡,其提供下 列度量标准的图形表示:

- 合计请求
- 每个时间间隔的服务请求数
- 平均服务请求时间 (毫秒)

### <span id="page-17-1"></span>查看单个请求

要查看单个请求,请在调查器树中选择"WebSphere 单个请求"节点。 调查器将显示"单个请求"选项卡视图。

"单个请求"选项卡视图包括"聚合请求表格摘要"选项卡,其提供 "Web 容器请求"的摘要表格。

### <span id="page-17-2"></span>查看请求详细信息

要查看请求详细信息,请在调查器树中选择"WebSphere 请求详细信 息"节点。

调查器将显示"请求详细信息"选项卡视图。

"请求详细信息"选项卡视图包括:

- 每个 Servlet 或 EJB 的"Web 容器请求详细信息"视图
- 合计请求的图形表示
- 每个时间间隔的响应数
- 平均总响应时间

<span id="page-18-0"></span>附录 A: 度量标准

此部分包含以下主题:

[WebSphere for z/OS](#page-18-1) 度量标准 (p. 19) [WebSphere 7](#page-21-0) 度量标准 (p. 22)

# <span id="page-18-1"></span>WebSphere for z/OS 度量标准

下列度量标准适用于 WebSphere for z/OS: **WebSphere**|**HTTP** 会话对象**:**活动的 **HTTP** 会话合计计数 处理的所有活动 HTTP 会话对象的合计。 **WebSphere**|**HTTP** 会话对象**:**失效的 **HTTP** 会话合计计数 所有注销的和失效的用户 HTTP 会话对象的合计。 **WebSphere**|**HTTP** 会话对象**:**活动的 **HTTP** 会话合计计数 在系统中排队和处理的所有 HTTP 会话对象的合计。 **WebSphere**|**HTTP** 会话对象**:**读取外部会话数据合计计数 为读回 HTTP 会话对象而进行的所有读取的合计。 **WebSphere**|**HTTP** 会话对象**:**超时的 **HTTP** 会话合计计数 超时的用户 HTTP 会话对象的合计。 **WebSphere**|**HTTP** 会话对象**:**写入外部会话数据合计计数 为写出 HTTP 会话对象而进行的所有写入的合计。 **WebSphere**|**HTTP** 会话对象**:**平均响应时间 HTTP 会话对象的平均响应时间。 **WebSphere**|**HTTP** 会话对象**:**并发调用 并发调用的总数。 **WebSphere**|**HTTP** 会话对象**:**活动的 **HTTP** 会话计数 当前在系统中排队的 HTTP 会话数据对象的数目。 **WebSphere**|**HTTP** 会话对象**:**每个时间间隔的新 **HTTP** 会话计数

在上一时间间隔(15秒)内创建的新 HTTP 会话对象的数目。

#### **WebSphere**|**HTTP** 会话对象**:**每个时间间隔新失效的 **HTTP** 会话计数

在上一时间间隔(15秒)内失效的 HTTP 会话对象的数目。

#### **WebSphere**|**HTTP** 会话对象**:**每个时间间隔新超时的 **HTTP** 会话计数

在上一报告的时间间隔内超时的 HTTP 会话对象的数目。

#### **WebSphere**|**HTTP** 会话对象|获取 **JDBC** 连接**:**合计计数

每个时间间隔 HTTP 会话对象已请求的 JDBC 连接的合计数。

#### **WebSphere**|**HTTP** 会话对象|获取 **JDBC** 连接**:**平均响应时间 **(**毫秒**)**

尝试获取 JDBC 连接的 HTTP 会话对象的平均响应时间。

### **WebSphere**|**HTTP** 会话对象|获取 **JDBC** 连接**:**每个时间间隔的响应数 每个时间间隔的 JDBC 连接响应的数目。

**WebSphere**|**HTTP** 会话对象|获取 **JDBC** 连接和持续会话**:**合计计数

HTTP 会话对象的持续会话请求的合计计数。

#### **WebSphere**|**HTTP** 会话对象|获取 **JDBC** 连接和持续会话**:**平均响应时间 **(**毫秒**)**

尝试获取 JDBC 连接以持续关联的会话对象的 HTTP 会话对象的平均 响应时间。

#### **WebSphere**|**HTTP** 会话对象|获取 **JDBC** 连接和持续会话**:**每个时间间隔的 响应数

每个时间间隔持续的 HTTP 会话对象的响应数。

#### **WebSphere**|**HTTP** 会话对象|获取 **JDBC** 连接和读取会话**:**合计计数

因来自 HTTP 会话对象的请求而从 JDBC 支持的表读取的会话对象的 合计计数。

#### **WebSphere**|**HTTP** 会话对象|获取 **JDBC** 连接和读取会话**:**平均响应时间 **(**毫秒**)**

获取 JDBC 连接和读取持续 HTTP 会话对象所需的平均时间长度。

#### **WebSphere**|**HTTP** 会话对象|获取 **JDBC** 连接和读取会话**:**每个时间间隔的 响应数

在上一时间间隔内 JDBC 响应的数目。

#### **WebSphere**|管理的 **JDBC** 连接**:**打开**/**关闭的连接合计计数

执行打开、处理数据、关闭这一序列的受管理的 JDBC 连接的合计数。

**WebSphere**|管理的 **JDBC** 连接|连接关闭**:**平均响应时间 **(**毫秒**)**

连接关闭请求的平均响应时间。

- **WebSphere**|管理的 **JDBC** 连接|连接关闭**:**每个时间间隔的响应数 每个时间间隔的连接关闭响应的数目。
- **WebSphere**|管理的 **JDBC** 连接|连接请求**:**平均响应时间 **(**毫秒**)** JDBC 获取连接请求的平均响应时间。
- **WebSphere**|管理的 **JDBC** 连接|连接请求**:**每个时间间隔的响应数 每个时间间隔发送给 JDBC 的连接请求的数目。
- **WebSphere**|**Web** 容器**:**合计请求

调用的所有 Web 容器请求的合计。

**WebSphere**|**Web** 容器**:**平均服务请求时间 **(**毫秒**)**

发送给应用程序服务器的所有请求的平均响应速度。

注意: "平均服务请求时间"和"服务平均响应时间"表示相同的度 量标准。

**WebSphere**|**Web** 容器**:**每个时间间隔的服务请求数

每个时间间隔发送给应用程序服务器的请求的数目。

**WebSphere**|**Web** 容器**:Servlet** 异常计数

在分发 Servlet (或 JSP)请求时发生的未处理的 Servlet 异常。

**WebSphere**|**Web** 容器|单个请求|<**Servlet** 类名称**>:**聚合请求

发送给应用程序服务器的请求的合计(按指定的 Servlet 类名称)。

**WebSphere**|**Web** 容器|单个请求|<**Servlet** 类名称**>:**平均响应时间 **(**毫秒**)**

发送给应用程序服务器的请求的平均响应时间(按 Servlet 类名称)。

**WebSphere**|**Web** 容器|单个请求|<**Servlet** 类名称**>:**并发调用

并发调用的数目。

**WebSphere**|**Web** 容器|单个请求|<**Servlet** 类名称**>:**每个时间间隔的错误 每个时间间隔 Servlet 引发的错误数。

### **WebSphere**|**Web** 容器|单个请求|<**Servlet** 类名称**>:**每个时间间隔的响应 数

每个时间间隔发出的响应的数目(按 Servlet 类名称)。

#### **WebSphere**|**Web** 容器|单个请求|<**Servlet** 类名称**>:**停顿计数

停顿的数目(按 Servlet 类名称)。

# <span id="page-21-0"></span>WebSphere 7 度量标准

下列度量标准仅适用于 WebSphere 7。

#### **WebSphere**|管理的 **DBMS** 连接**:**打开**/**关闭的连接合计计数

WebSphere"管理的 RDB"支持使用的数据库 (DBMS) 相关连接的合 计数。此支持主要作为容器管理的永久性以及相关活动的一部分调 用。

#### **WebSphere**|管理的 **DBMS** 连接**:**当前活动的连接计数

WebSphere 当前使用的 JDBC 连接的数目。这些连接可能正由下列项 目使用:

- HTTP 会话对象
- 容器管理的永久性
- 使用 WebSphere 管理的 JDBC 会话的其他活动

#### **WebSphere**|管理的 **DBMS** 连接|连接请求**:**平均响应时间 **(**毫秒**)**

发送到后端数据库 (DBMS) 的请求的平均响应时间(作为 WebSphere"管理的 RDB"支持的一部分)。

#### **WebSphere**|管理的 **DBMS** 连接|连接请求**:**每个时间间隔的响应数

在 15 秒的时间间隔内发送到后端数据库的请求的数目(作为 WebSphere"管理的 RDB"支持的一部分)。

#### **WebSphere**|管理的 **DBMS** 连接|连接关闭**:**平均响应时间 **(**毫秒**)**

关闭与后端数据库的连接的平均响应时间(作为 WebSphere "管理的 RDB"支持的一部分)。给出在数据库请求终止期间发生的大致开销。

#### **WebSphere**|管理的 **DBMS** 连接|连接关闭**:**每个时间间隔的响应数

发送给后端数据库的连接关闭的总数(作为 WebSphere "管理的 RDB"支持的一部分)。

#### **WebSphere**|管理的 **DBMS** 连接**:**连接错误合计计数

尝试连接到后端数据库时发生的连接错误的总数(作为 WebSphere"管理的 RDB"支持的一部分)。

#### **WebSphere**|管理的 **DBMS** 连接**:**每个时间间隔的连接错误

尝试连接到数据库时在 15 秒的时间间隔内发生的错误的数目(作为 WebSphere"管理的 RDB"支持的一部分)。这些数目的激增通常表 示数据库崩溃,或者与数据库的物理连接(网络、通道等)失败。

# <span id="page-22-0"></span>附录 B: 常见问题

此部分包含以下主题:

为何使用扩展来监控我的 [WebSphere Application Server](#page-22-1)? (p. 23) [为何显示板中会有空面板?](#page-22-2) (p. 23) [为何不是所有度量标准都位于文档中?](#page-23-0) (p. 24)

# <span id="page-22-1"></span>为何使用扩展来监控我的 WebSphere Application Server?

#### 症状:

为何使用扩展来监控我的 WebSphere Application Server?

#### 解决方案:

扩展可监控 IBM WebSphere 开发团队提供详细信息的大量 WebSphere 操作。此扩展监控被 IBM 视为性能关键型的操作。此扩展还提供了预配 置的显示板,用于监控有关其他属性的性能度量标准,如下所示:

- GC Heap
- 套接字带宽
- 文件输入/输出速率
- JSP/Servlet/JDBC 性能

# <span id="page-22-2"></span>为何显示板中会有空面板?

#### 症状:

为何在显示板中看到空面板?

#### 解决方案:

创建显示板是为了展示一组来自扩展的常规性能度量标准。之所以会看 到空面板,是因为您的应用程序没有使用这些度量标准。要针对您的应 用程序环境自定义显示板和扩展,请咨询 CA Technologies 专业服务。

# <span id="page-23-0"></span>为何不是所有度量标准都位于文档中?

#### 症状:

为何我看不到文档中列出的所有度量标准?

### 解决方案:

您只会看见您的应用程序使用的 WebSphere 资源/组件的性能数据。